## VCS | Local History | Show History or Show History for Selection

Use this dialog to explore changes to a file, or selection. There are two views in this dialog:

- History view in the left-hand part  $\blacksquare$
- Differences view in the right-hand part

The same dialog boxes are available on the context menu of a file or selected text in the editor.

#### History view

This view shows the list of revisions (states) of a file, with the date and time when the revision was stored. Some of the revisions are supplied with tags and labels.

Revisions are tagged automatically, for example, on opening a project, committing changes, or performing test. You can also set your own labels.

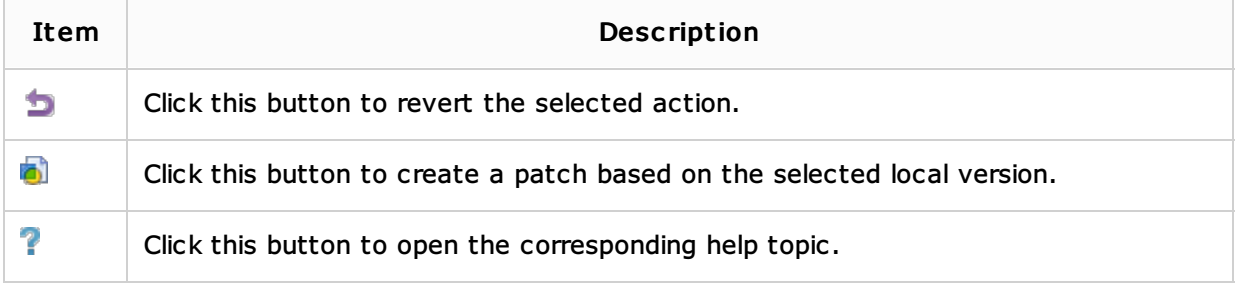

The same actions are available on the context menu of each revision.

#### Differences view

The Differences view is a powerful editor that supports basic search and replace, undo/redo actions, and code completion.

If a revision is selected in the History view, the left-hand pane of the Differences view shows this read-only revision, with the differences against the current revision which is displayed in the right-hand pane. The current revision can be edited.

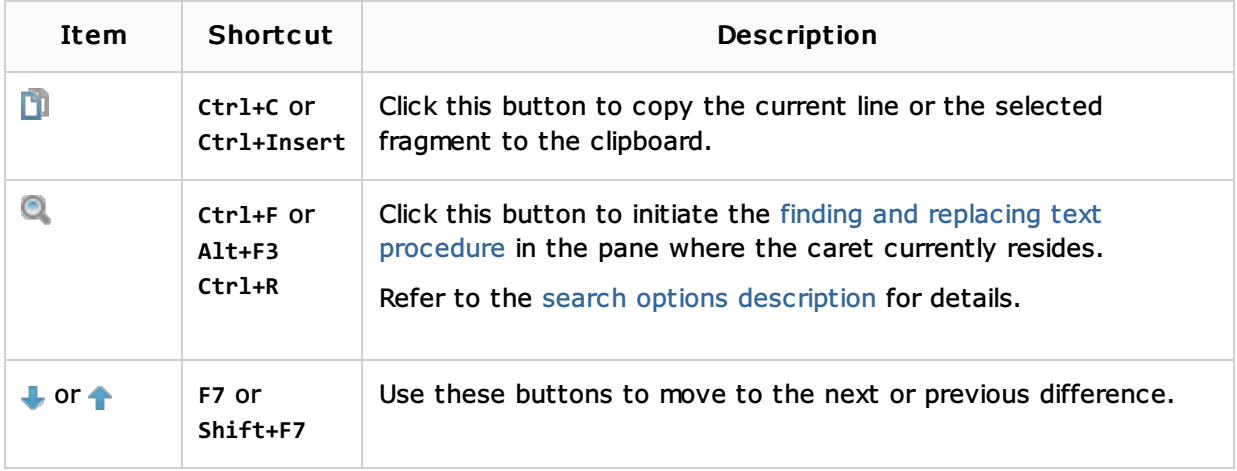

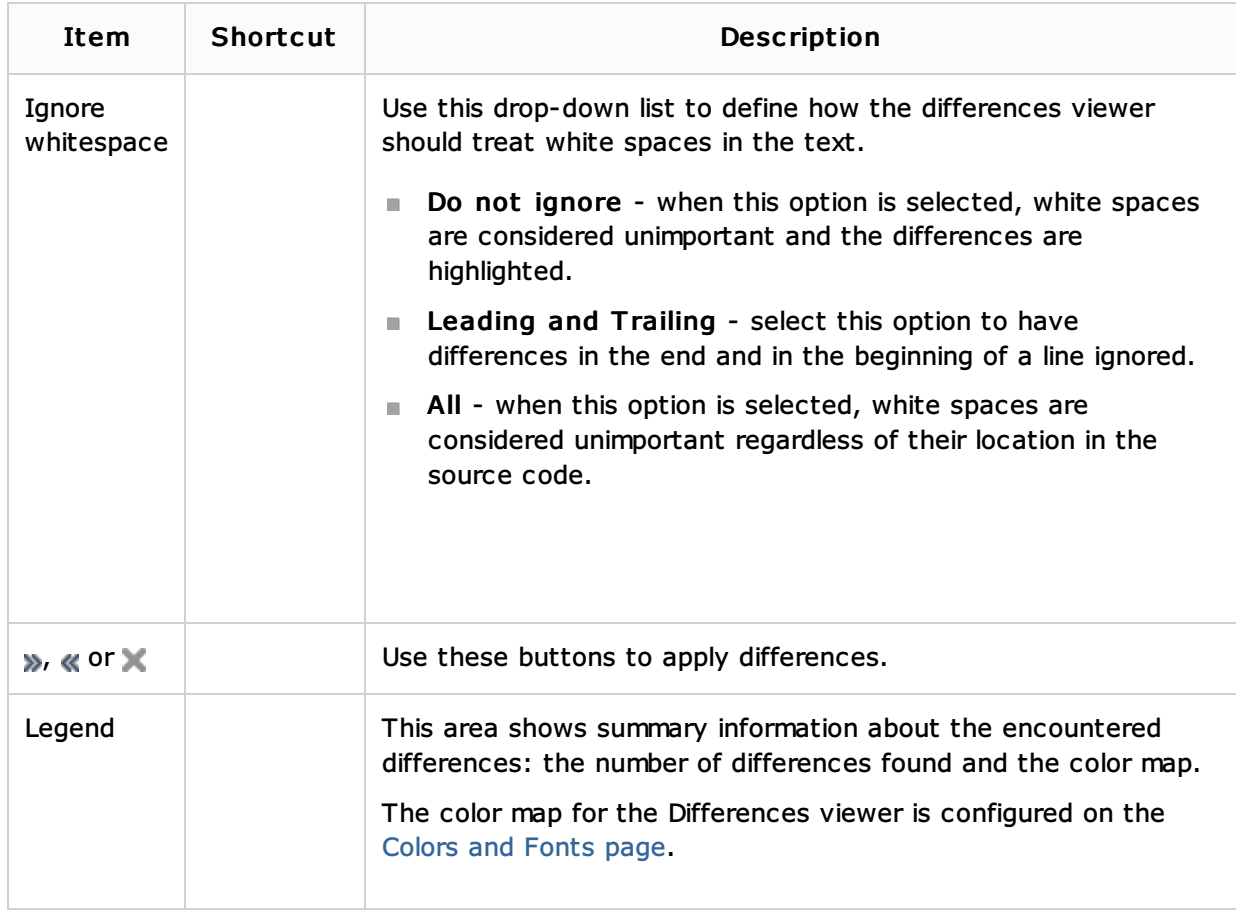

# See Also

## Concepts:

**Local History** 

## Procedures:

**Using Local History** 

### Web Resources:

Developer Community